## **Ellucian Mobile App Installation**

Locate the Ellucian Go application for phone or tablet at Apple App Store or Google Play Store and Install

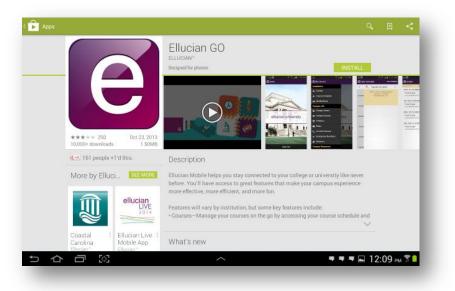

## Start the Ellucian Go application by tapping on the application icon

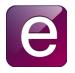

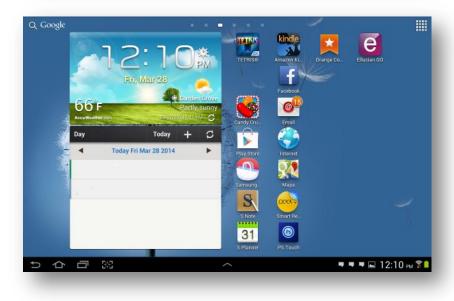

When the application starts for the first time, it will ask for a school to be chosen. Scroll down, find and select Rancho Santiago Community College District

| Choose School                                | ٩,                 |
|----------------------------------------------|--------------------|
| Our Lady of the Lake College                 |                    |
| Owls Test                                    |                    |
| Paris-Sorbonne University Abu Dhabi          |                    |
| Philadelphia College of Osteopathic Medicine |                    |
| Pikes Peak Community College                 |                    |
| Prairie View A&M University                  |                    |
| PUCPR Mobile                                 |                    |
| Quinnipiac University                        |                    |
| Rancho Santiago Community College District   |                    |
| Roanoke College                              |                    |
| Rock Valley College                          |                    |
| Roger Williams University                    |                    |
| Rollins College                              |                    |
| RSM Erasmus University                       |                    |
| Sacrad Heart University                      |                    |
| りつつ器                                         | 🔻 🔫 🖛 12:10 рм 🛜 🗎 |

Ellucian Go home page for Rancho Santiago Community College District

Sign in with existing WebAdvisor username and password

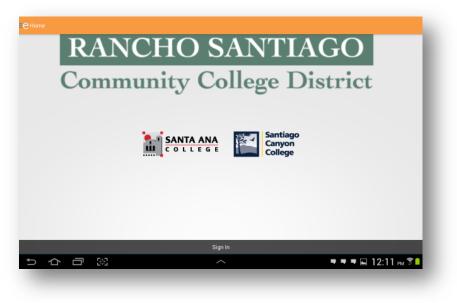

Current services available

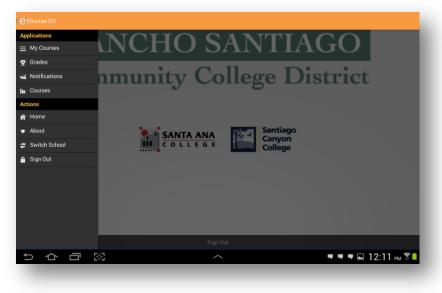